# **feed2tweet Documentation**

*Release 1.0*

**Carl Chenet <chaica@ohmytux.com.org>**

**Mar 21, 2017**

### **Contents**

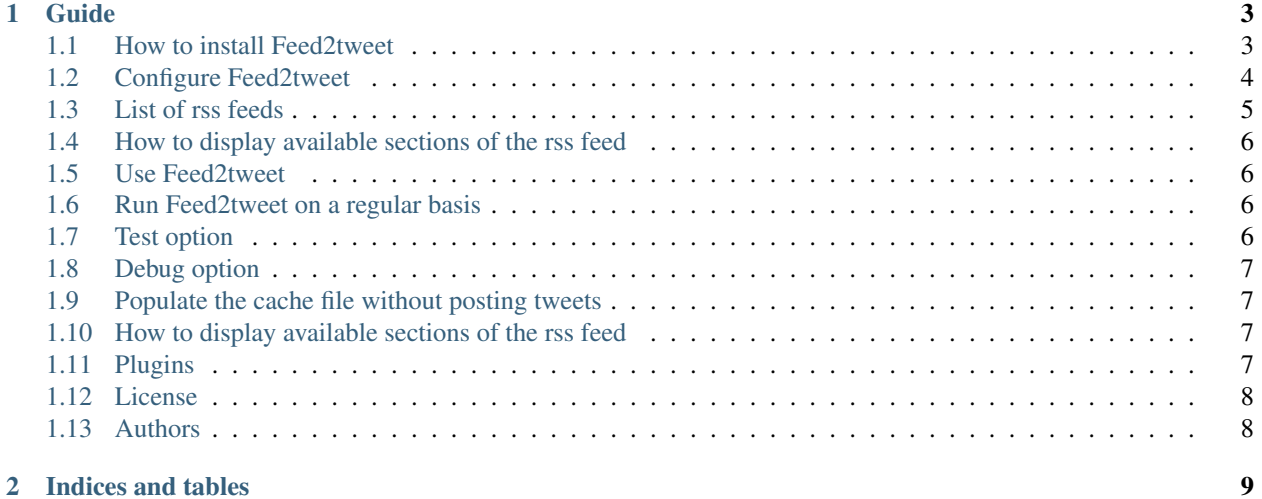

Feed2tweet parses a RSS feed, extracts the last entries and sends them to Twitter. You'll find below anything you need to install, configure or run Feed2tweet.

### CHAPTER 1

#### Guide

#### <span id="page-6-1"></span><span id="page-6-0"></span>**How to install Feed2tweet**

#### **From PyPI**

\$ pip3 install feed2tweet

#### **From sources**

- You need at least Python 3.4.
- On some Linux Distribution setuptools package does not come with default python install, you need to install it.
- Install PIP:

\$ wget https://bootstrap.pypa.io/get-pip.py -O - | sudo python3

• Install setuptools module:

\$ wget https://bootstrap.pypa.io/ez\_setup.py -O - | sudo python3

Alternatively, Setuptools may be installed to a user-local path:

\$ wget https://bootstrap.pypa.io/ez\_setup.py -O - | python3 - --user

• Untar the tarball and go to the source directory with the following commands:

```
$ tar zxvf feed2tweet-1.0.tar.gz
$ cd feed2tweet
```
• Next, to install Feed2tweet on your computer, type the following command with the root user:

```
$ python3 setup.py install
$ # or
$ python3 setup.py install --install-scripts=/usr/bin
```
#### <span id="page-7-0"></span>**Configure Feed2tweet**

As a prerequisite to use Feed2tweet, you need a Twitter app. Log in Twitter, go to [https://apps.twitter.com,](https://apps.twitter.com) create an app and generate the access token.

In order to configure Feed2tweet, you need to create a feed2tweet.ini file (or any name you prefer, finishing with the extension .ini) with the following parameters:

```
[twitter]
consumer_key=ml9jaiBnf3pmU9uIrKNIxAr3v
consumer_secret=8Cmljklzerkhfer4hlj3ljl2hfvc123rezrfsdctpokaelzerp
access_token=213416590-jgJnrJG5gz132nzerl5zerwi0ahmnwkfJFN9nr3j
access_token_secret=3janlPMqDKlunJ4Hnr90k2bnfk3jfnwkFjeriFZERj32Z
[cache]
cachefile=/home/user/feed2tweet/cache.db
cache_limit=10000
[rss]
uri: https://www.journalduhacker.net/rss
uri_list: /home/user/feed2tweet/rsslist.txt
tweet: {title} {link}
title_pattern: Open Source
title_pattern_case_sensitive: true
no_uri_pattern_no_global_pattern=true
[hashtaglist]
several_words_hashtags_list: /home/user/feed2tweet/hashtags.txt
```
For the [twitter] section:

- consumer\_key: the Twitter consumer key (see your apps.twitter.com webpage)
- consumer\_secret: the Twitter consumer secret key (see your apps.twitter.com webpage)
- access\_token: the Twitter access token key (see your apps.twitter.com webpage)
- access token secret: the Twitter access token secret key (see your apps.twitter.com webpage)

For the [cache] section:

- cachefile: the path to the cache file storing ids of already tweeted links. Absolute path is mandatory. This file should always use the .db extension.
- cache limit: length of the cache queue. defaults to 100.

For the [rss] section:

- uri: the url of the rss feed to parse
- uri\_list: a path to a file with several adresses of rss feeds, one by line. Absolute path is mandatory.
- tweet: format of the tweet you want to post. It should use existing entries of the RSS fields like {title} or {link}. Launch it with this field empty to display all available entries.
- {one field of the rss feed} pattern: takes a string representing a pattern to match for a specified field of each rss entry of the rss feed, like title pattern or summary pattern.
- {one field of the rss feed}\_pattern\_case\_sensitive: either the pattern matching for the specified field should be case sensitive or not. Default to true if not specified.
- no uri pattern no global pattern: don't apply global pattern (see above) when no pattern-by-uri is defined in the uri\_list. Allows to get all entries of a rss in the uri\_list because no pattern is defined so we match them all. Defaults to false, meaning the global patterns will be tried on every rss in the uri\_list NOT HAVING specific patterns and so ONLY entries from the specific uri in the uri\_list matching the global patterns will be considered.

For the [hashtaglist] section:

• several\_words\_hashtags\_list: a path to the file containing hashtags in two or more words. Absolute path is mandatory. By default Feed2tweet adds a # before every words of a hashtag.

#### <span id="page-8-0"></span>**List of rss feeds**

#### **Simple list of rss feeds**

With the parameter **uri\_list**, you can define a list of uri to use. Starting from 0.10, Feed2tweet is now able to match specific patterns for each of the rss feeds from this list. Consider the following rss section of the configuration file:

```
[rss]
uri_list=/home/john/feed2tweet/rsslist.txt
tweet={title} {link}
```
Now let's have a look at the =/home/john/feed2tweet/rsslist.txt file:

https://www.journalduhacker.net/rss https://carlchenet.com/feed

Each line of this file is a url to a rss feed. Pretty simple.

#### **Match specific patterns of rss feeds in the uri\_list files**

Starting with Feed2tweet 0.10, you can now use specific pattern matching for uri in the uri\_list file to filter some of the rss entries of a rss feed. Lets modify the previous file:

[https://www.journalduhacker.net/](https://www.journalduhacker.net)rssltitlelhacker,psql [https://carlchenet.com/](https://carlchenet.com)feedltitlelgitlab

Each line of this file starts with an uri, followed by a pipe (|), followed by the name of the available section to parse (see below), again followed by a pipe (|), followed by patterns, each pattern being separated from the other one by a semi-colon (,).

In the example file above wee get every rss entries from the feed available at <https://www.journalduhacker.net/rss> where a substring in the title section of this entry matches either "hacker" or "psql". Specific patterns are not case sensitive. For the second line, we match every rss entries from the feed available at <https://carlchenet.com/feed> where a substring in the title section of this entry matches "gitlab".

#### **Consider every entries of a rss feed from a uri in the uri\_list file**

Starting from Feed2tweet 0.10, it is now possible to get all entries from a rss feed available in the uri\_list file. You need an option to deactivate the global pattern matching for uri in the uri\_list NOT having specific patterns:

```
[rss]
...
no_uri_pattern_no_global_pattern=true
```
In you rsslist.txt, just don't give anything else than the needed feed url to get all the entries:

[https://www.journalduhacker.net/](https://www.journalduhacker.net)rss|title|hacker,psql [https://carlchenet.com/](https://carlchenet.com)feed|title|gitlab [https://blog.linuxjobs.fr/](https://blog.linuxjobs.fr/feed.php?rss) [feed.php?rss](https://blog.linuxjobs.fr/feed.php?rss)

The last line of the file above only has the url of a rss feed. All entries from this feed will be tweeted.

#### <span id="page-9-0"></span>**How to display available sections of the rss feed**

Starting from 0.8, Feed2tweet offers the –rss-sections command line option to display the available section of the rss feed and exits:

```
$ feed2tweet --rss-sections -c feed2tweet.ini
The following sections are available in this RSS feed: ['title', 'comments', 'authors
˓→', 'link', 'author', 'summary', 'links', 'tags', id', 'author_detail', 'published'].
```
#### <span id="page-9-1"></span>**Use Feed2tweet**

After the configuration of Feed2tweet, just launch the following command:

```
$ feed2tweet -c /path/to/feed2tweet.ini
```
#### <span id="page-9-2"></span>**Run Feed2tweet on a regular basis**

Feed2tweet should be launche on a regular basis in order to efficiently send your new RSS entries to Twitter. It is quite easy to achieve with adding a line to your user crontab, as described below:

**@hourly** feed2tweet -c /path/to/feed2tweet.ini

will execute feed2tweet every hour. Or without the syntactic sugar in the global crontab file /etc/crontab:

 $0 * * * *$  johndoe feed2tweet -c /path/to/feed2tweet.ini

#### <span id="page-9-3"></span>**Test option**

In order to know what's going to be sent to Twitter without actually doing it, use the **-dry-run** option:

```
$ feed2tweet --dry-run -c /path/to/feed2tweet.ini
```
#### <span id="page-10-0"></span>**Debug option**

In order to increase the verbosity of what's Feed2tweet is doing, use the **-debug** option followed by the level of verbosity see [the the available different levels][\(https://docs.python.org/3/library/logging.html\)](https://docs.python.org/3/library/logging.html):

```
$ feed2tweet --debug -c /path/to/feed2tweet.ini
```
#### <span id="page-10-1"></span>**Populate the cache file without posting tweets**

Starting from 0.8, Feed2tweet offers the **-populate-cache** command line option to populate the cache file without posting to Twitter:

```
$ feed2tweet --populate-cache -c feed2tweet.ini
populating RSS entry https://www.journalduhacker.net/s/65krkk
populating RSS entry https://www.journalduhacker.net/s/co2es0
populating RSS entry https://www.journalduhacker.net/s/la2ihl
populating RSS entry https://www.journalduhacker.net/s/stfwtx
populating RSS entry https://www.journalduhacker.net/s/qq1wte
populating RSS entry https://www.journalduhacker.net/s/y8mzrp
populating RSS entry https://www.journalduhacker.net/s/ozjqv0
populating RSS entry https://www.journalduhacker.net/s/6ev8jz
populating RSS entry https://www.journalduhacker.net/s/gezvnv
populating RSS entry https://www.journalduhacker.net/s/lqswmz
```
#### <span id="page-10-2"></span>**How to display available sections of the rss feed**

Starting from 0.8, Feed2tweet offers the –rss-sections command line option to display the available section of the rss feed and exits:

```
$ feed2tweet --rss-sections -c feed2tweet.ini
The following sections are available in this RSS feed: ['title', 'comments', 'authors
˓→', 'link', 'author', 'summary', 'links', 'tags', id', 'author_detail', 'published'].
```
#### <span id="page-10-3"></span>**Plugins**

Starting from 0.9, Feed2tweet now supports plugins. Plugins offer optional features, not supported by default. Optional means you need a dedicated configuration and sometimes a dedicated external dependencies. What you need for each module is specified below.

#### **InfluxDB**

The InfluxDB plugin allows to store already published tweets in a InfluxDB database.

#### **Install the InfluxDB plugin**

To install Feed2tweet with the InfluxDB plugin, execute the following command.

From scratch:

# pip3 install feed2tweet[influxdb]

Upgrading from a previous version, execute the followin command:

```
# pip3 install feed2tweet[influxdb] --upgrade
```
#### **Configuration**

Below is the block of configuration to add in your feed2tweet.ini:

```
[influxdb]
;host=127.0.0.1
;port=8086
user=influxuser
pass=V3ryS3cr3t
database=influxdb
measurement=tweets
```
- host: the host where the influxdb instance is. Defaults to 127.0.0.1
- port: the port where the influxdb instance is listening to. Defaults to 8086
- user: the user authorized to connect to the database. Mandatory (no default)
- pass: the password needed to connect to the database. Mandatory (no default)
- database: the name of the influxdb database to connect to. Mandatory (no default)
- measurement: the measurement to store the value into. Mandatory (no default)

#### <span id="page-11-0"></span>**License**

This software comes under the terms of the GPLv3+. It was previously under the MIT license. See the LICENSE file for the complete history of the license and the full text of the past and current licenses.

#### <span id="page-11-1"></span>**Authors**

Carl Chenet [<chaica@ohmytux.com>](mailto:chaica@ohmytux.com)

## CHAPTER 2

Indices and tables

- <span id="page-12-0"></span>• genindex
- modindex
- search